# *Profil AC v2.50 Update-Installationsanweisung*

## **Die nachfolgende Beschreibung ist nur für bestehende Profil AC Kunden mit Version 2.10 gültig.**

## **1. Installation**

**Wichtig:** Der Benutzer muss über *lokale Administrator Rechte* verfügen

SETUP.EXE von der CD *"Profil AC v250"* starten.

Die Anwendung wie folgt installieren:

## **2. Setup**

### **Hinweis für Netzwerkinstallationen:** Der Updatevorgang muss für jeden Benutzer durchgeführt werden.

Schliessen Sie vor Beginn der Installation alle Anwendungen.

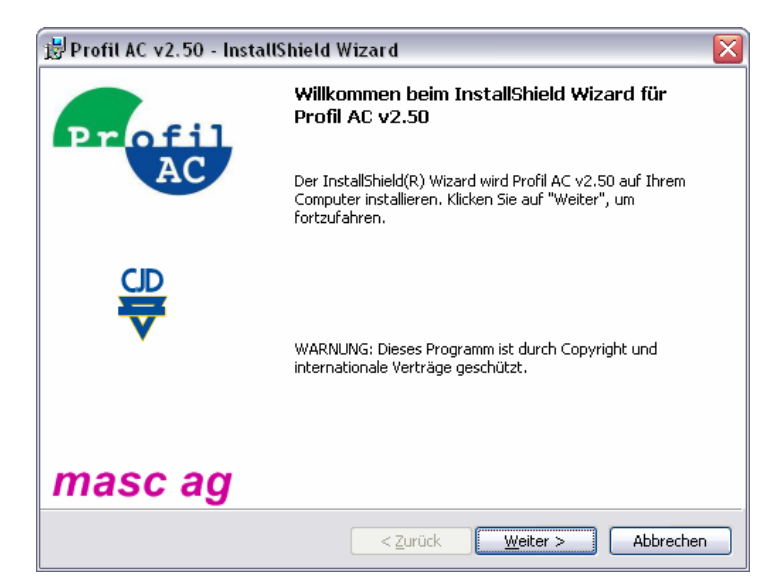

### F Weiter

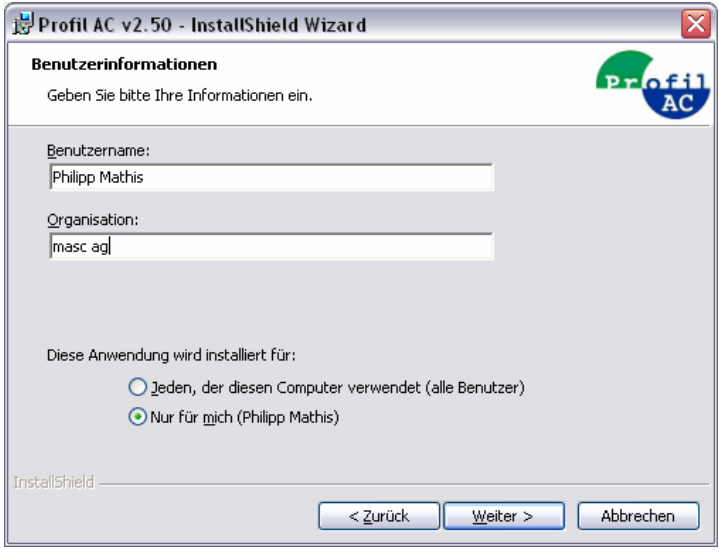

- F Name und Organisation eingeben
- F Nur für mich
- F Weiter

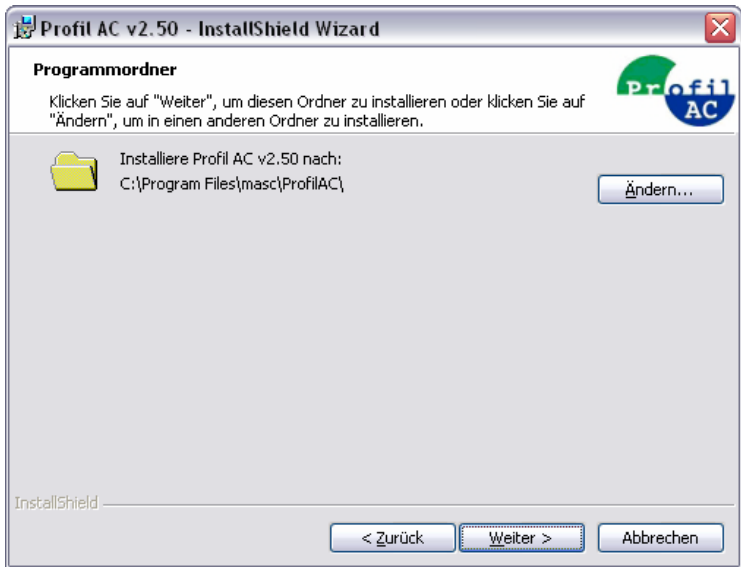

F Es müssen dieselben Pfade wie bei der ersten Installation angegeben werden! (Normalerweise kann der Standard-Pfad benutzt werden.)

#### F Weiter

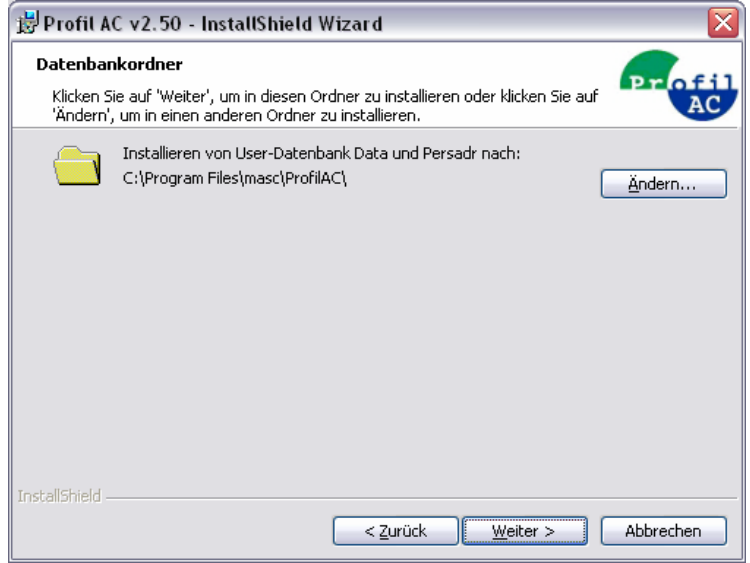

F Es müssen dieselben Pfade wie bei der ersten Installation angegeben werden! (Normalerweise kann der Standard-Pfad benutzt werden.)

## F Weiter

Klicken Sie bis zum Schluss durch den Rest der Installation mit **Weiter** respektive **Fertigstellen**.

# **3. Konvertieren der alten Daten**

Die alten Daten müssen zur Verwendung von "Profil AC v2.50" konvertiert werden. Gehen sie wie folgt vor:

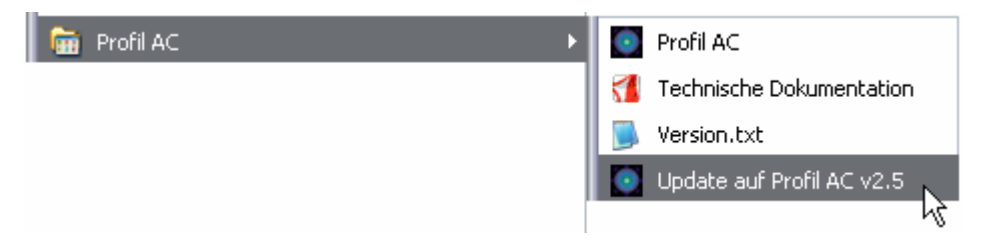

F Ausführen der Update-Datenbank (Start > Programme > Profil AC > Update auf Profil AC v2.5)

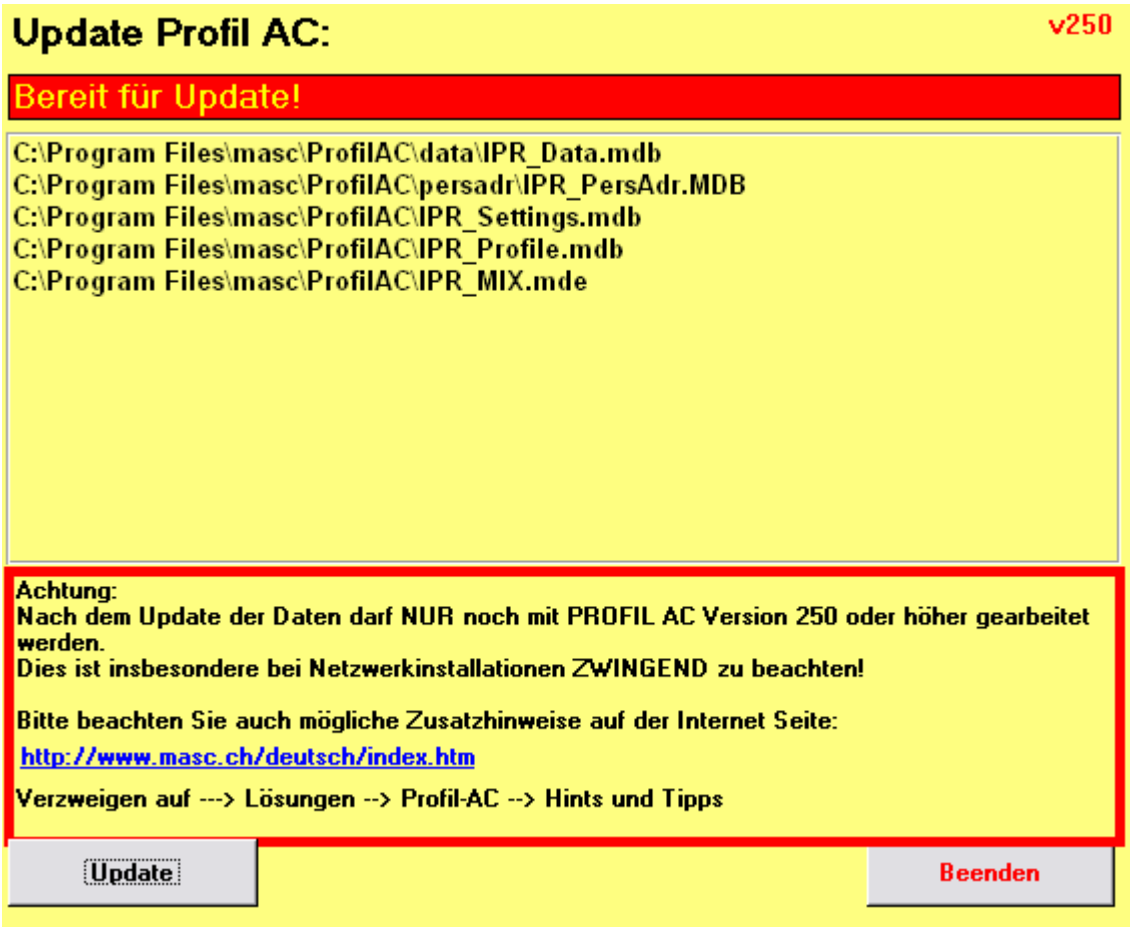

F Klicken Sie auf Update und Ihre Daten werden konvertiert.

# **Update Profil AC:**

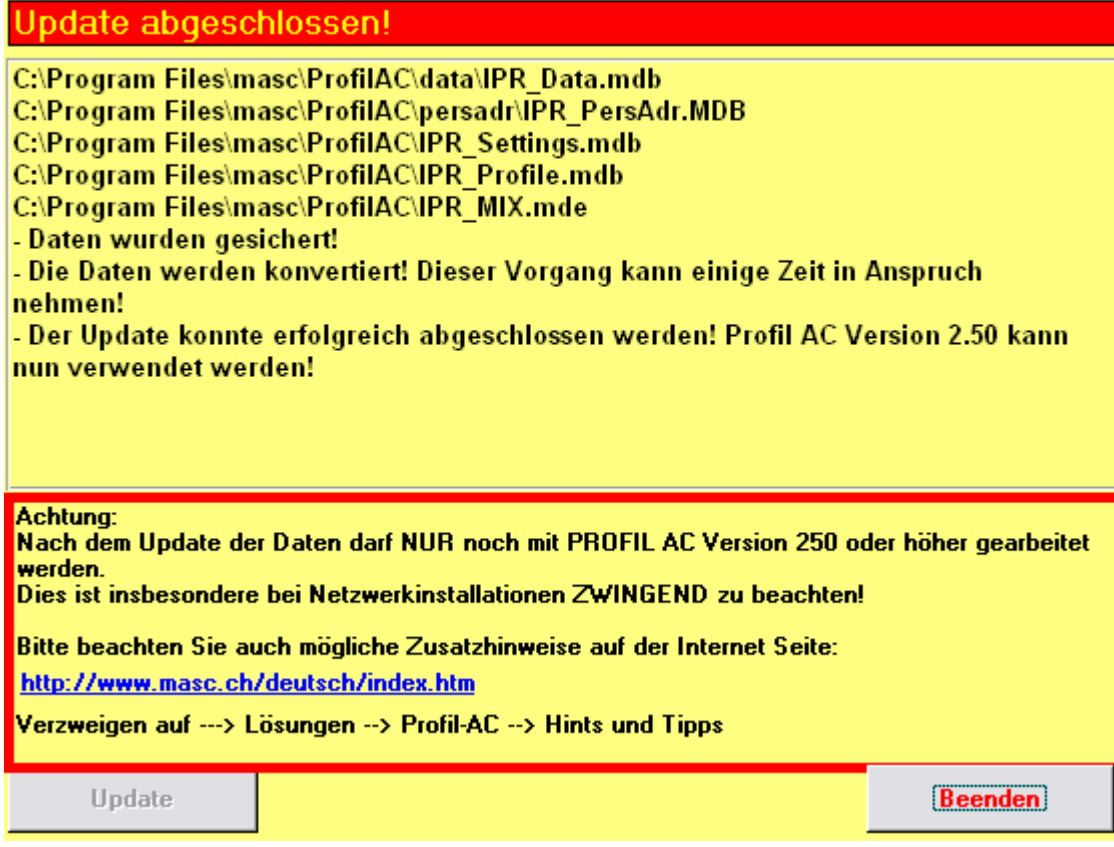

F Der Update wurde erfolgreich durchgeführt und die neue Version kann nun verwendet werden!

# **5. Hinweis**

Die Daten sind nicht richtig konvertiert, falls nach dem Start von "Profil AC v2.50" folgende Meldung erscheint:

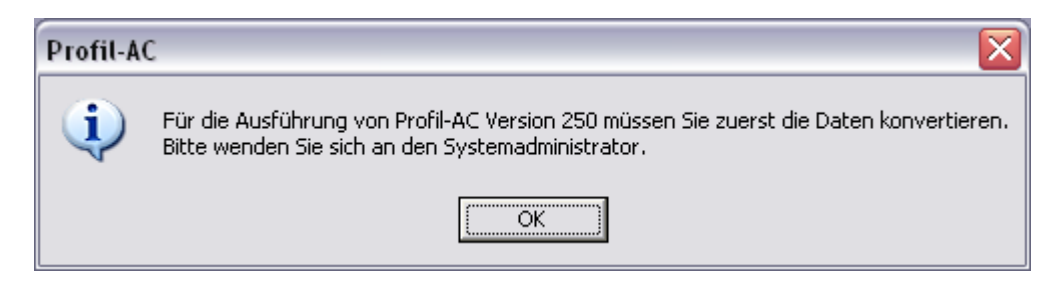